# FreeBSD 12.0 と jail と VNET

seirios / HEO SeonMeyong

# FreeBSD 12.0 と jail

FreeBSD 12.0 Release で、GENERIC kernel に VIMAGE が入った

jail/vnetでもpfできるらしい

◎うちの環境、そろそろまともに組み直さないと..

# ) 12.0 Release で、GENERIC kernel に VIMAGE が入<br>tでもpfできるらしい<br><sub>環境、そろそろまともに組み直さないと....</sub><br>JailデビューのChance到来 Jailデビュ-のChance到来

## 喜び勇んでJail

**Webサーバーとか** 

- ・ハーこか<br>RubyとPerlとStaticをバラバラにVMで持つのはそろそろ嫌<br>!純に全部まとめるのはもっと嫌<br>**しょ!**<br>P**とLDAPとか**<br>しょ!<br>に性能いらないのにいちいち(ry<br>に性能いらないのにいちいち(ry PHPとRubyとPerlとStaticをバラバラにVMで持つのはそろそろ嫌
- でも単純に全部まとめるのはもっと嫌

**Jailでしょ!** 

- **Mailサーバーとか** 
	- MTA(Postfix)とMDA(Dovecot)を (ry
	- **Jailでしょ!**
- **DNSとNTPとLDAPとか** 
	- そんなに性能いらないのにいちいち(ry
	- でも単純に(ry
	- **Jailでしょ!**

と思ったんだよ、うん。

## おおもとの設定 -0-

XCP-ng配下で実行。なお、VMwareでもKVMでもBhyveでも同じはず

Jailの元となるJailerを作成(以下JL-1)

 $\widetilde{\mathcal{C}}$ JL-1をcloneしてJL-2を作成

J. JL-1にJail(なんでもいい・以下j-1)を作成

JL-2にJail(なんでもいい・以下j-2)を作成

mweb01-php {

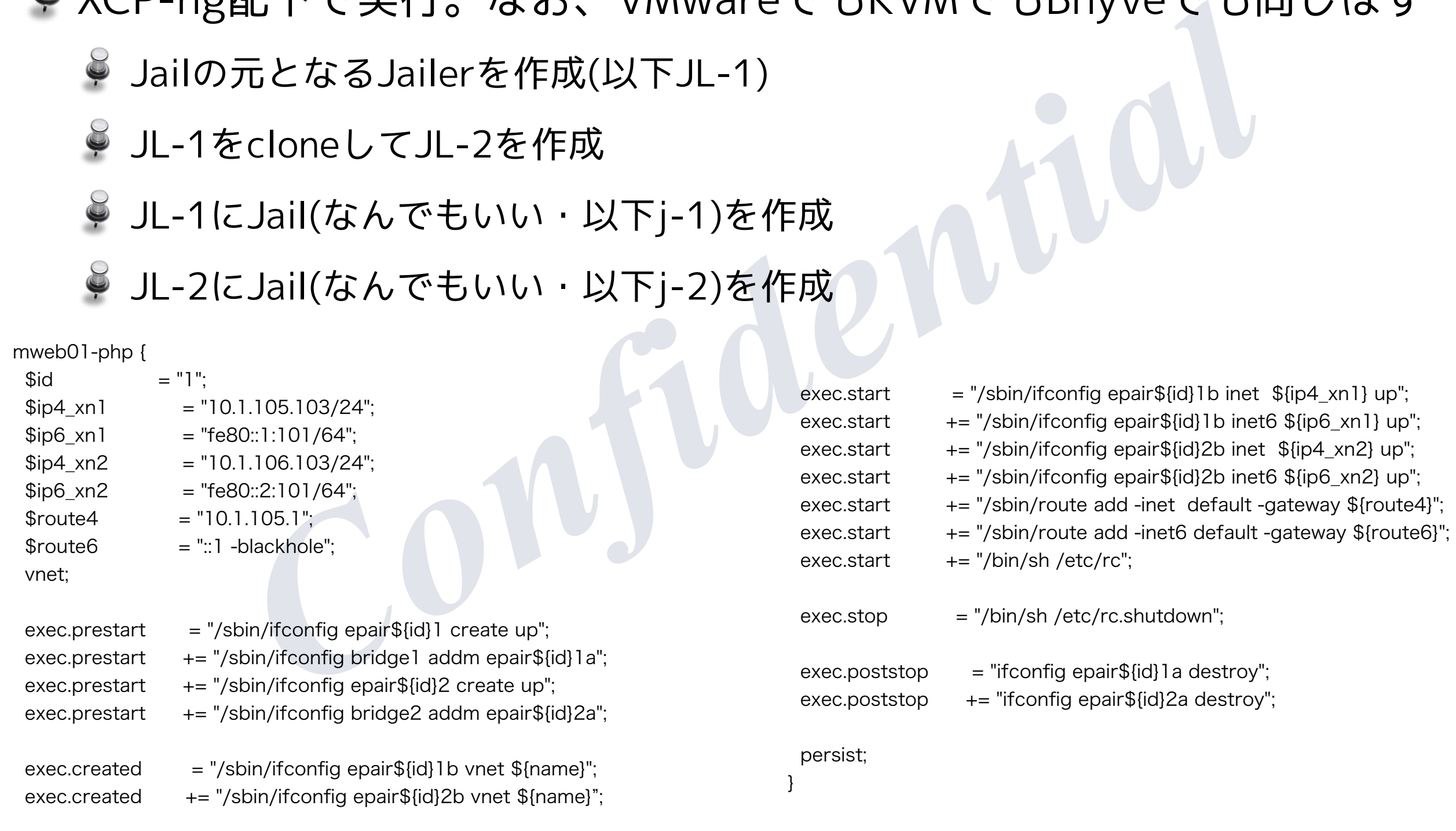

## ハマった(お約束) -1-

- 1. vnet.interfaceに複数のepairがかけない...
	- exec.prestartで、epairをcreateする
	- exec.createdで、epairをattachする
- restartで、epairをcreateする<br>reatedで、epairをattachする<br>artでroute add -inet6 default ::1 -blackholeしたらエ<br>ilが起動しない<br>add -inet default xxx,xxx,xxx,xxx,xxxは動作した<br>のおかげで、1番は解決<br>race = "epair\${id}b";<br>ace = "epair\${id}b";<br>ace = "epair\${id}b 2. exec.startでroute add -inet6 default ::1 -blackholeしたらエラー
	- 結果jailが起動しない  $\widetilde{\blacklozenge}$
	- route add -inet default xxx.xxx.xxx.xxxは動作した
- 内藤さんのおかげで、1番は解決

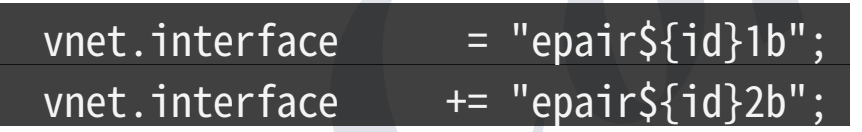

- しかし、2番は未解決
	- 色々試したんだが...
	- 起動後にrouteコマンドを実行するとちゃんと動くんだけど...なぜ?

## こうなった -1-

persist;

}

#### mweb01-php {

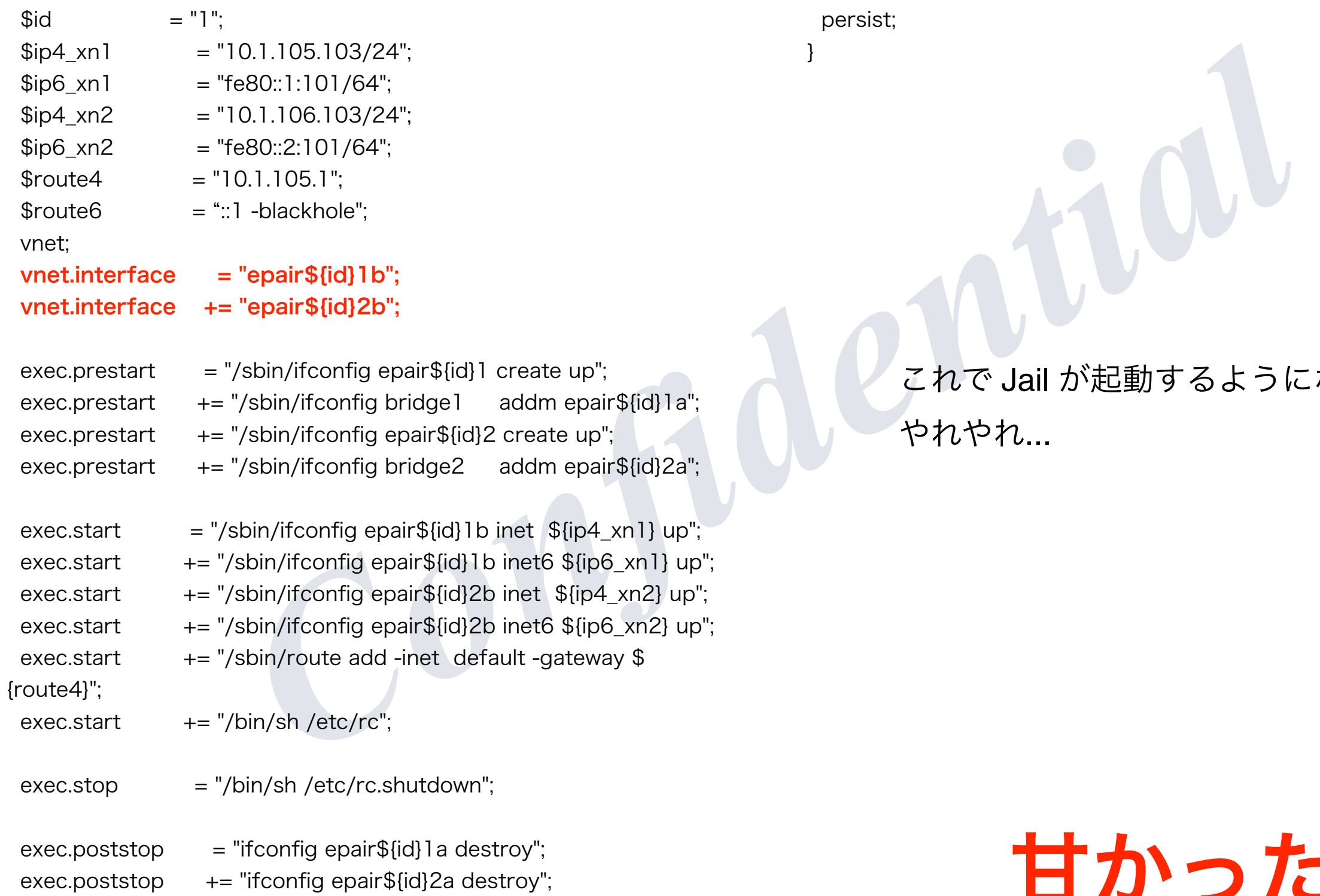

これで Jail が起動するようになった。 やれやれ...

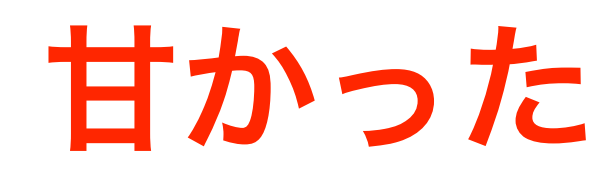

ハマった(甘かった) -その2-

P jail start j-1" は成功するんだが...<br>P jail stop j-1" でkernel Panicを起こすんだ...<br>,<br>&destroyするタイミングでkernel panicする「ことがある」事;<br>はbridgeにattachしている...<br>,して、bridgeからepairを外せば... → Bingo! <sup>じ</sup> "service jail start j-1" は成功するんだが... "service jail stop j-1" でkernel Panicを起こすんだ...

## なんで?

- epairをdestroyするタイミングでkernel panicする「ことがある」事が判明
- $\widetilde{\mathbf{y}}$ epairはbridgeにattachしている...
- ●もしかして、bridgeからepairを外せば... → Bingo!

こうなった -2-

 $mweh$ 01-nhn  $\ell$ 

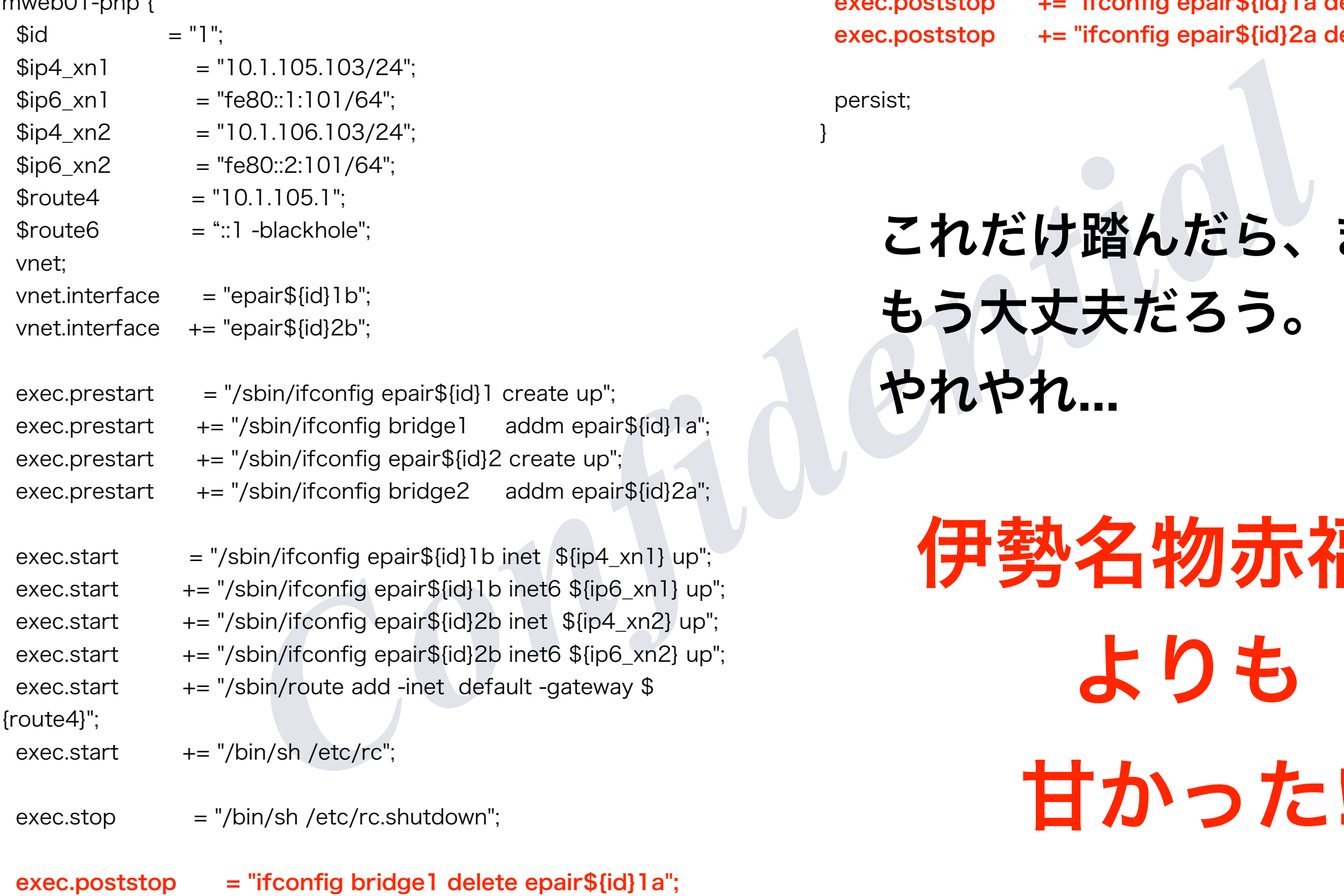

exec.poststop += "ifconfig bridge2 delete epair\${id}2a";

exec.poststop  $+=$  "ifconfig epair\${id} 1 a destroy"; exec.poststop += "ifconfig epair\${id}2a destroy";

persist;

}

これだけ踏んだら、まぁ、 もう大丈夫だろう。 やれやれ**...**

```
伊勢名物赤福餅
 よりも
甘かった!
```
ハマった(甘かった) -その3-

JL-1のj-1とJL-2のj-2の間で通信ができない

 $\mathsf{\times}$  j-1:epair1b <-> j-2 epair1b  $\blacktriangleright$  j-1:epair2b <-> j-2 epair2b

 $O$  JL1-xn1 <-> JL2-xn1  $\bigcup$  JL1-xn2 <-> JL2-xn2

 $\times$  JL1-xn1 <-> j2-epair1b  $\times$  JL1-xn2 <-> j2-epair2b  $\times$  JL2-xn1 <-> j1-epair1b  $\times$  JL2-xn2 <-> j1-epair2b

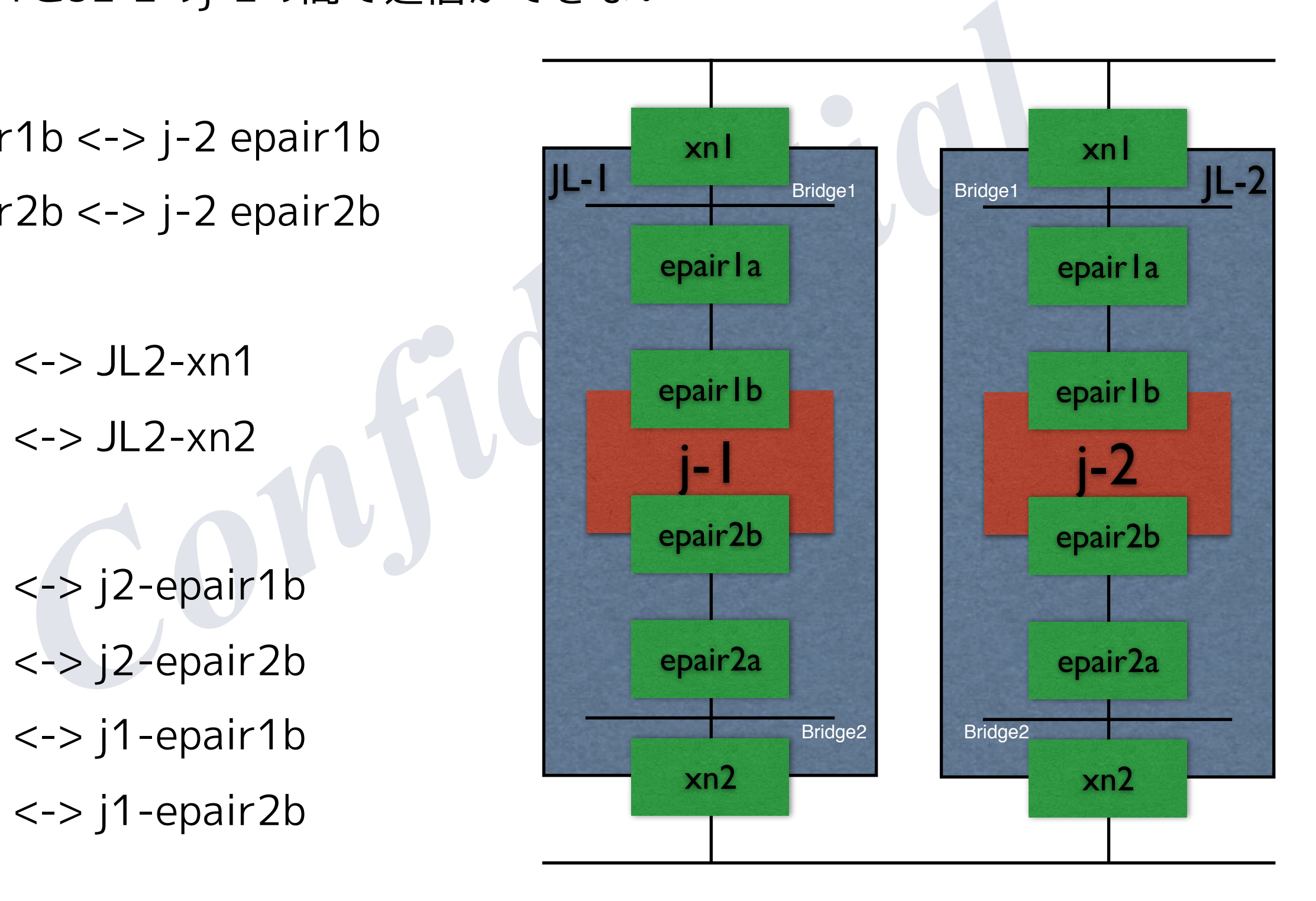

原因がわからない -3-

## 色々調べる

- j-1のepair1a/1b/2a/2bのMacAddressとj-2のepair1a/1b/2a/2bの MacAddressが同じ?
- <sup>、</sup>る<br>epair1a/1b/2a/2bのMacAddressとj-2のepair1a/1b/2a/2bの<br>ddressが同じ?<br>Dbridge11/12とJL-2のbridge11/12のMacAddressが同じ?<br><br><br>株生、内藤さん、浅川さん、小野さん、ありがとうございまし<br>meしてJL-2を作成したのが祟ってそうだというところまでは解<br>nneしてJL-2を作成したのが祟ってそうだというところまでは解 ジ JL-1のbridge11/12とJL-2のbridge11/12のMacAddressが同じ? なぜ?
- Facebookで質問してみる
	- 佐藤先生、内藤さん、浅川さん、小野さん、ありがとうございました
	- $\widetilde{\blacklozenge}$ 質問の傍、if\_bridge.cを見てみる
		- **hostid? なにそれ?どこで定義されてるの?**

JL-1をCloneしてJL-2を作成したのが祟ってそうだというところまでは解ったけど...

ifconfig bridge? link xx:xx:xx:xx:xx:xx とかifconfig epair? link xx:xx:xx:xx:xx:xx  $\tilde{\blacklozenge}$ とかしないとダメなん?**愚か過ぎない**?

## わかった! -3-

### /entropy書き換えたらどう?(by 内藤さん)

- JL-1/JL-2で /entropy の内容は異なっていたので、容疑者から外れる
- beidge/epairのMacAddressはサイコロ振っているっぽいことはわかった
- とにかく、無理やりMacAddress書き換えたら通信できるのか?

● できた!>つまり、これさえ解決すれば.....なんとかなるはず?

y書き換えたらどう?(by 内藤さん)<br>JL-2で /entropy の内容は異なっていたので、容疑者から外れる<br>e/epairのMacAddressはサイコロ振っているっぽいことはわか。<br>.、無理やりMacAddress書き換えたら通信できるのか<br>: ! >つまり、これさえ解決すれば……なんとかなるはず?<br>stidを書き換えたらbridgeのMacAddressが変わるよ<br>hostid resetで書き変わればラッキーかも(by 内藤 kern.hostidを書き換えたらbridgeのMacAddressが変わるよ service hostid resetで書き変わればラッキーかも (by 内藤さん)

えっ!マジ?

- そういえば、if\_bridge.cにhostidってあったよなぁ
- あ、JL-1とJL-2でhostidが等しい!**これだ!!!!**

やってみたら「**bridgeもepairもMacAddressが衝突しなくなった**」

佐藤先生のサマリー

佐藤 広生 ♥ bridge は /etc/hostid に保存された UUID 値をべ<br>ースに MAC アドレスを生成します。このファイルは初回起動<br>時に一度生成されて基本的に再生成しませんが、service<br>hostid reset とすると強制的に再生成させることができます。<br>コピー後に一度実行すると良いかと。<br>いいね! -返信 - 5週間前<br>佐藤 広生 ♥ epair の MAC アドレスの決め方も 12 であれば<br>bridg

## ああ、やっと理解できた

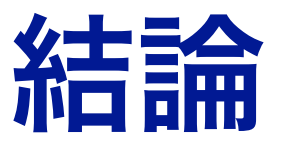

- Jailを使うときには以下の点に注意しましょう
	- jail.confである変数に複数の値を入れたければ、**"+=" を利用**する。 決して " " とか "," で区切るという考えを持ってはいけない!
	- っことにはスインSMに左ぶしいしょう<br>nfである変数に複数の値を入れたければ、**"+=" を利用**する。<br>" " とか "," で区切るという考えを持ってはいけない!<br>^<br>を利用してepairとPhys NICを繋ぐなら、jailを停止するときに<br>a<mark>からepairを外し、それからepairをdestroy</mark>するんだ!<br>収容するマシンを作成するときには、とにかくhostidだけは気を<br>からなかったら **"service hostid r**  $\widetilde{\mathbf{y}}$ bridgeを利用してepairとPhys NICを繋ぐなら、jailを停止するときに「明示的に」 **bridgeからepairを外し、それからepairをdestroy**するんだ!
	- Jailを収容するマシンを作成するときには、とにかく**hostid**だけは気をつけろ。 よくわからなかったら **"service hostid reset" を実行**するんだ!
	- どうしてもハマったらFaceBookのFreeBSD研究部に質問するといいかも
	- $\widetilde{\mathcal{G}}$ なお、 **bridge に attach されている device を、bridge から detach する前に destroy** したら、ある程度の確率で kernel panic するという疑惑があります。

(記事かworkshopで話すという約束はこれで果たした...よね?)